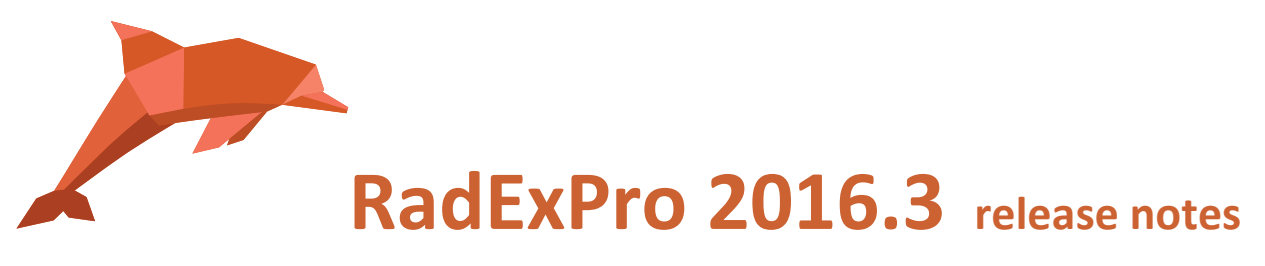

The next version of our seismic processing software is ready now – **RadExPro 2016.3** !

The main improvements are as following:

- **Pre/Post-Stack Kirchhoff Time Migration** module can now migrate offset bins separately, producing migrated common offset gathers.
- You can now edit your velocity tables in a spreadsheet editor. Right-click on a velocity function object in the Database Navigator tab and select **Edit** command in the pop-up menu. The velocity table will be opened in a spreadsheet editor window:

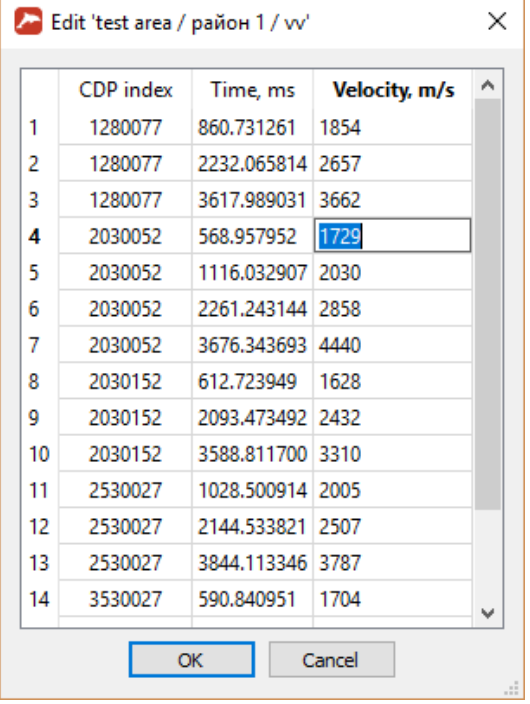

- Brand new **F-X-Y Deconvolution** module for denoising of 3D volumes was implemented.
- **3D Volume Viewer** was significantly improved. Compatibility issues with some video adapters were fixed. Lightening of the slices looks better now. Formulas for gain and bias have been changed to behave the same way as in Screen Display. Data threshold transparency was made smoother. 'Refine surface' option works faster now and disables automatically when there is not enough memory for further refining. All internal parameters of the module are preserved now between sessions.

**2**

- **SRME Prediction** module was optimized for memory usage. Additionally, now you can specify a dedicated scratch file folder for its temporal files – locating them on an SSD drive can make module operations much faster.
- When you copy a flow/line/area with some objects there, new empty objects will be created at their new locations. You may check created objects in the Database Navigator tab.
- New **Header Enumerator** module capable for trace and ensemble enumeration in the flow was added.
- Import of UKOOA P1-90 files was improved: now you can get gun ID and other additional information from the files.
- **Time-Variant Bandpass Filtering** module was improved: now you can specify desired tapering between windows explicitly in the parameters. You can also indicate now that certain window shall not be filtered – simply set all 4 parameters of the filter ramps for this window to 0 and the window will remain untouched.
- **Custom Impulse Trace Transform** module was improved. Now you can use 'Preserve trace amplitudes' option to normalize the wavelet energy to 1 prior to the amplitude spectra operations. You can also Use tapering option to minimize edge effects.

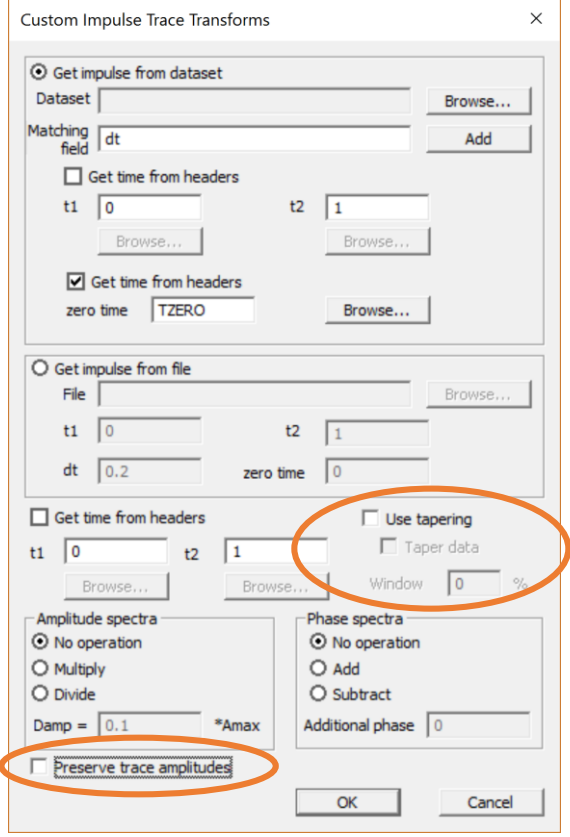

When the 'Taper data' option is on, the indicated percentage of trace length will be tapered at head and tail of each trace. Otherwise, the tapering area of the specified length will be added to both sides of the trace and filled with the mirrored values from the trace edges: A[N+1]=A[N], A[N+2]=A[N-1]…

- Now you can make a dataset in the project database empty use *Clean* command of the dataset pop-up menu on the Database Navigator tab.
- You can also export a dataset into a disk file in special RadExPro data exchange format and import it from a file using corresponding commands of the same pop-up menu. This is the easiest way to transfer a dataset between projects or to share it with other RadExPro users or with our support team.
- Some stability issues were fixed, including those at saving pick to trace headers, in 3D Stolt migration module, at re-running a queue that is already being executed.

As usual, if you are on maintenance, please contact us at [support@radexpro.ru](mailto:support@radexpro.ru) and get your update for free.

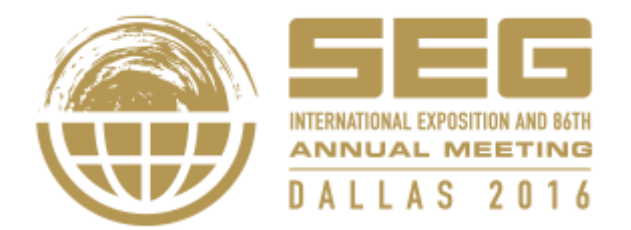

Attending SEG Annual Meeting in Dallas, TX starting tomorrow? Visit us at our booth # 1446. We are prepared to show you the new version of the software and answer your questions. We are also going to make presentations at the booth on our HR marine seismic processing technologies as well on real-time QC of marine seismic acquisition.